## Launch Software Update Renewal Card Instructions

1. Introduction

The Subscription Renewal Card is only applicable for those products which are produced by LAUNCH and supports software payment and renewal.

Note: The Subscription Renewal Card may differ in different areas. Please contact dealers for details.

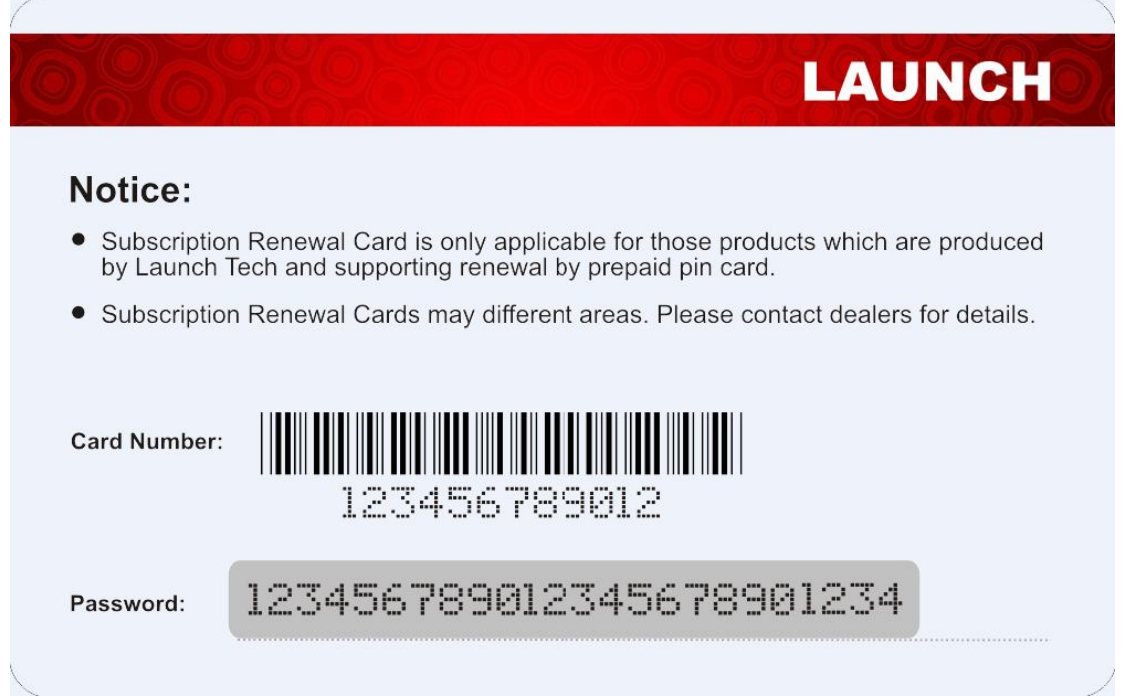

2. Knowledge of Subscription Renewal Card

Card Number: It consists of 12 digit numbers.

Password: Scratch the covering layer to reveal the hidden information. Generally it is consists of 24 digit numbers.

- 3. How to activate the Subscription Renewal Card?
- 1) Run X431 V+ app on Tablet PC.

2) Tap "Login" on the upper right corner of screen to log in the system (Note: Please make sure the tool has a strong Wi-Fi connection).

- 3) Tap  $\equiv$  and select "Update" to enter the update center.
- 4) Tap "Renewal" on the update page to activate Subscription Renewal Card.

5) Input the password of Subscription Renewal Card (24-digit numbers) and then tap "Confirm" to finish the transaction (The order can be viewed by tapping  $\blacksquare$  -> "Profile" -> "My order").

Note: To avoid purchasing a forfeit Subscription Renewal Card, please purchase it from authorized LAUNCH dealers.